### Computer Art: Mastering Mondrian

### Aim:

To use technology purposefully to create, organise, store, manipulate and retrieve digital content in the context of using a computer program to recreate an artistic

I can use a range of tools in a computer program to reproduce a style of art.

### **Success Criteria:**

I can insert lines that are different sizes into my work.

I can fill areas with different colours.

I can draw lines and fill spaces with colour to recreate a piece of art.

#### Resources:

**Lesson Pack** 

Desktop computer, laptop, netbook, tablet etc. - per child

Software: Windows Paint (alternatives include Doddle Buddy for iPads and PicsArt for Android tablets).

### **Kev/New Words:**

Mondrian, fill, straight lines, primary colours, red, yellow, blue, weight.

**Prior Learning:** Children will have learnt to choose an appropriate program and make a choice of tools in lesson 1.

### **Learning Sequence**

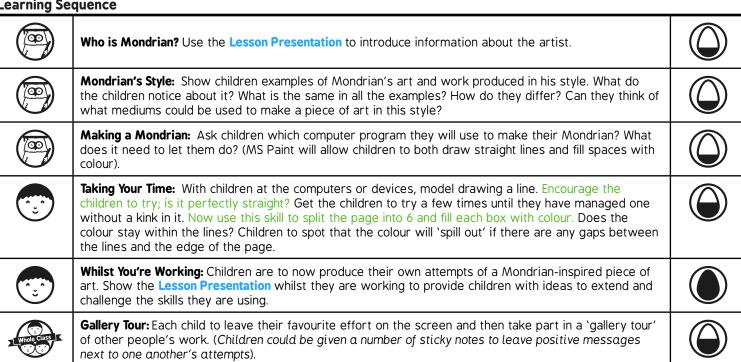

### **Task**it

Buildit: Can you make a Mondrian style artwork using different materials?

Raceit: Can you use your skills at drawing lines and filling space with colour to make your own race track? Why not print it out

and race your friends on it?

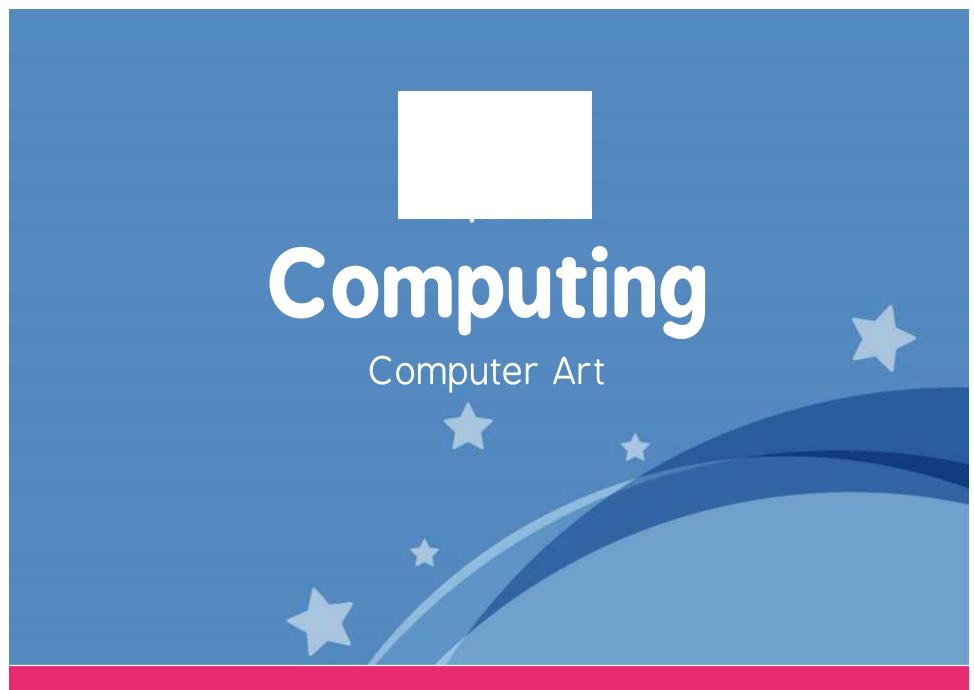

Computing | Year 2 | Computer Artl Mastering Mondrian | Lesson 2

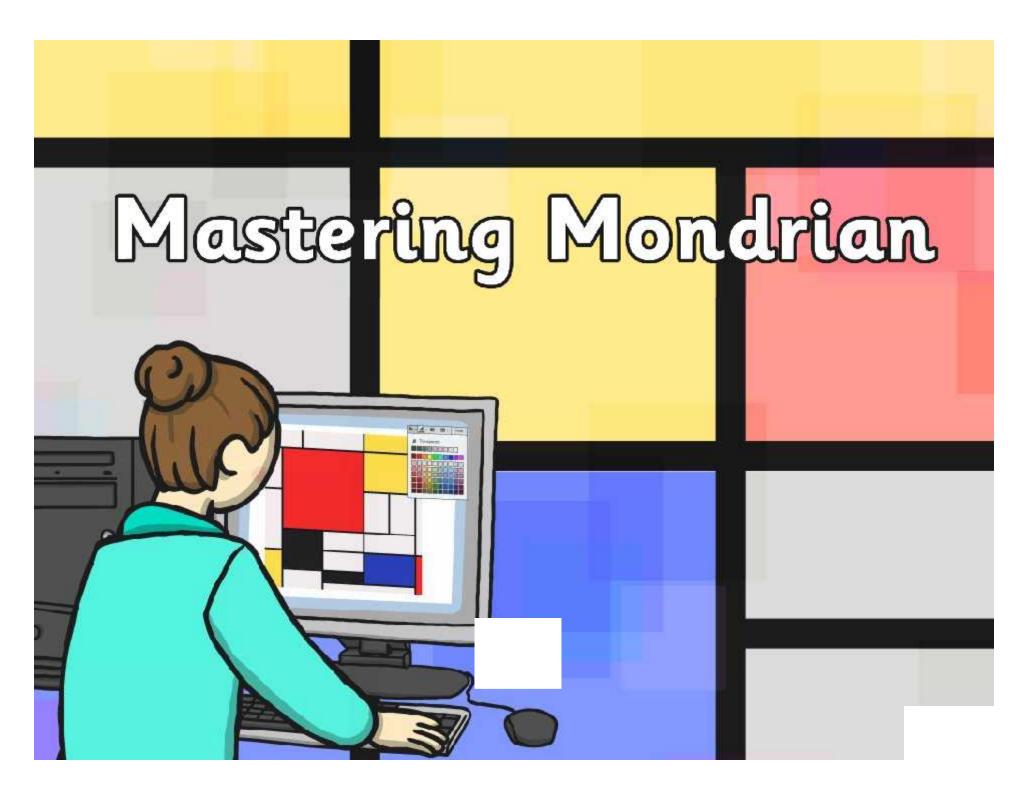

## Aim

I can use a range of tools in a computer program to reproduce a style of art.

## Success Criteria

- I can insert lines that are different sizes into my work.
- I can fill areas with different colours.
- I can draw lines and fill spaces with colour to recreate a piece of art.

## Who is Mondrian?

Piet Mondrian was a Dutch artist who lived between 1872 and 1944. He started his working life as a primary school teacher! Mondrian became famous for creating art on a white background with straight lines and blocks of primary colours (blue, red and yellow).

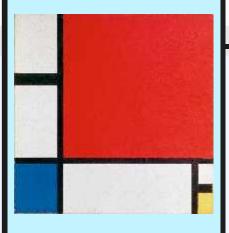

His artwork has been widely copied, from buildings to dresses!

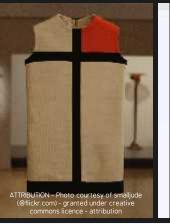

As an artist, he worked mainly in Paris.

He went back to school to learn about fine art.

## Mondrian's Style

These artworks have all been made in the style of Mondrian. What is similar about them? What is different?

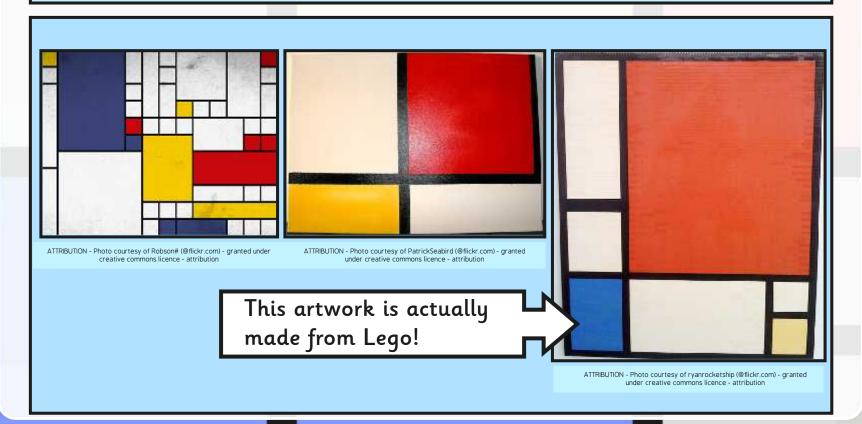

# Making a Mondrian

We are going to use a computer program to make our own Mondrian work of art!

What do we need the computer program to do?

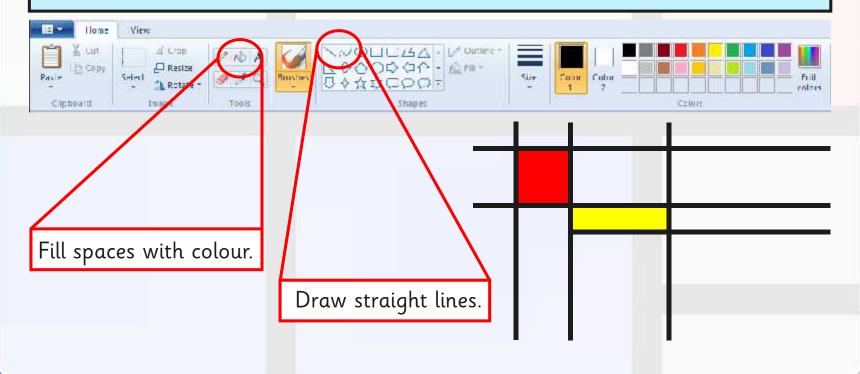

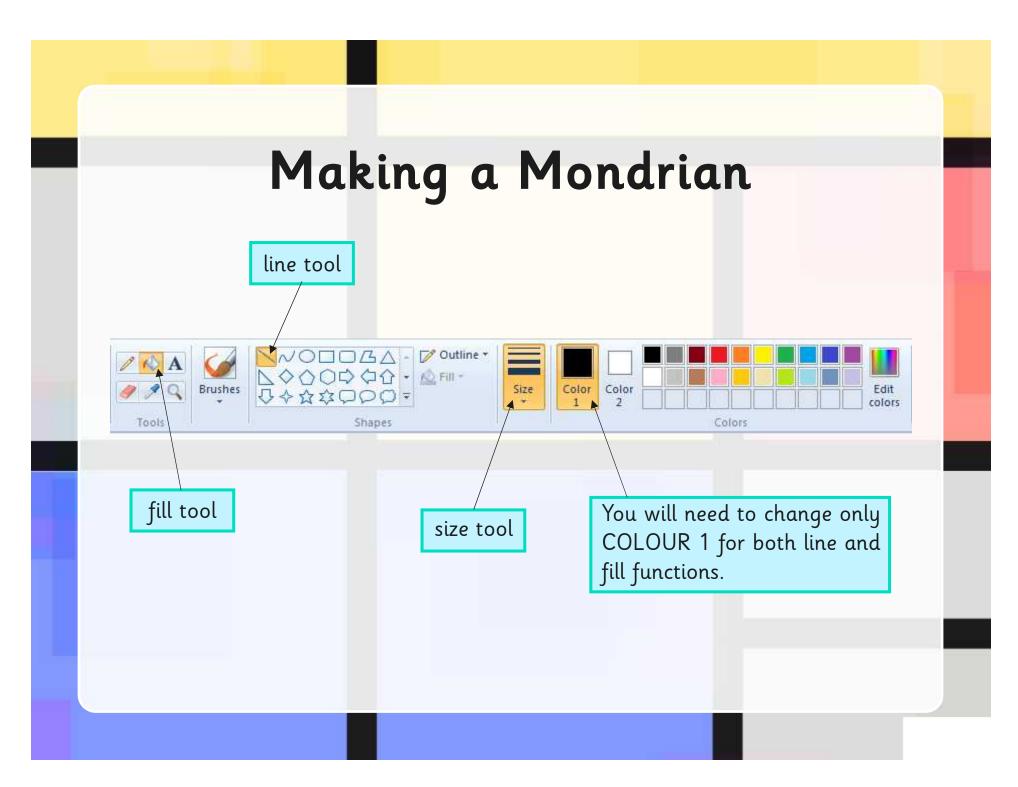

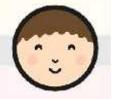

# Taking Your Time

This type of art may look quick and easy, but it can very easily go wrong!

Select the line tool; try and draw a straight line. Is it perfectly straight? What happens if it's not?

Use the line tool to split your page into 6. Now select the fill tool, and add a different colour to each square. Has it worked? If not why not - can you spot the problem?

Now you've practised using these skills, you can have a go at producing your own Mondrian artwork but remember to take your time!

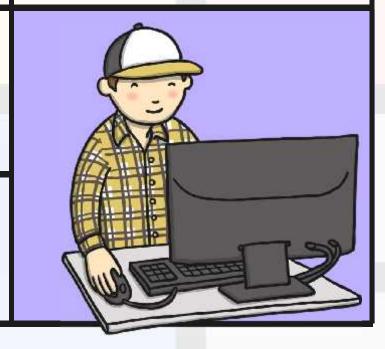

# Whilst You Are Working...

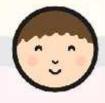

Have a think about how many lines you are going to include in your art. Have you tried to change the weight of the lines - which icon do you need to press to do that?

How many colours are you going to use? Which colours did Mondrian use when making his artwork? Does it still look like a Mondrian if you use different colours? Perhaps you could use different shades of red, blue and yellow — how would you change that?

Want to experiment? Make more than one piece of Mondrian art so you can try out different combinations and then choose your favourite. Remember to save any that you want to keep!

## Aim

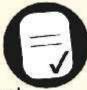

I can use a range of tools in a computer program to reproduce a style of art.

## Success Criteria

- I can insert lines that are different sizes into my work.
- I can fill areas with different colours.
- I can draw lines and fill spaces with colour to recreate a piece of art.

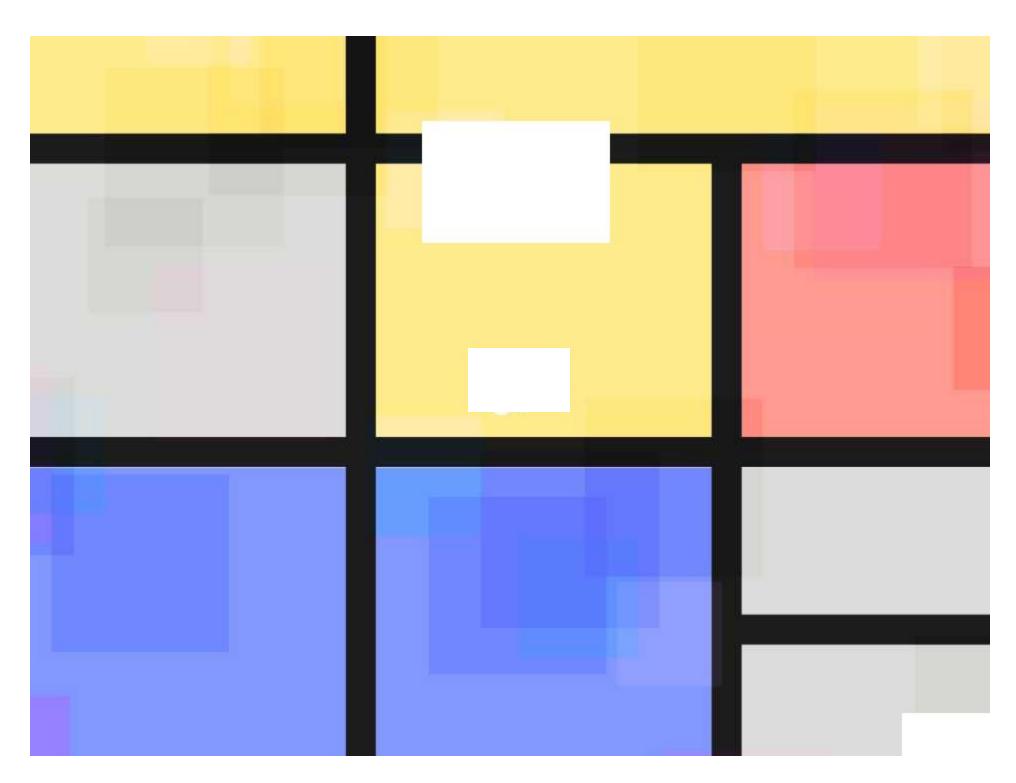

Regent Studies | www.regentstudies.com

### Computing | Mastering Mondrian

| I can use a range of tools in a computer program to reproduce a style of art. |  |
|-------------------------------------------------------------------------------|--|
| I can insert lines that are different sizes into my work.                     |  |
| I can fill areas with different colours.                                      |  |
| I can draw lines and fill spaces with colour to recreate a piece of art.      |  |

### Computing | Mastering Mondrian

| I can use a range of tools in a computer program to reproduce a style of art. |  |
|-------------------------------------------------------------------------------|--|
| I can insert lines that are different sizes into my work.                     |  |
| I can fill areas with different colours.                                      |  |
| I can draw lines and fill spaces with colour to recreate a piece of art.      |  |

### Computing | Mastering Mondrian

| I can use a range of tools in a computer program to reproduce a style of art. |  |
|-------------------------------------------------------------------------------|--|
| I can insert lines that are different sizes into my work.                     |  |
| I can fill areas with different colours.                                      |  |
| I can draw lines and fill spaces with colour to recreate a piece of art.      |  |

### Computing | Mastering Mondrian

| I can use a range of tools in a computer program to reproduce a style of art. |  |
|-------------------------------------------------------------------------------|--|
| I can insert lines that are different sizes into my work.                     |  |
| I can fill areas with different colours.                                      |  |
| I can draw lines and fill spaces with colour to recreate a piece of art.      |  |

### Computing | Mastering Mondrian

| I can use a range of tools in a computer program to reproduce a style of art. |  |
|-------------------------------------------------------------------------------|--|
| I can insert lines that are different sizes into my work.                     |  |
| I can fill areas with different colours.                                      |  |
| I can draw lines and fill spaces with colour to recreate a piece of art.      |  |

### Computing | Mastering Mondrian

| I can use a range of tools in a computer program to reproduce a style of art. |  |
|-------------------------------------------------------------------------------|--|
| I can insert lines that are different sizes into my work.                     |  |
| I can fill areas with different colours.                                      |  |
| I can draw lines and fill spaces with colour to recreate a piece of art.      |  |

### Computing | Mastering Mondrian

| I can use a range of tools in a computer program to reproduce a style of art. |  |
|-------------------------------------------------------------------------------|--|
| I can insert lines that are different sizes into my work.                     |  |
| I can fill areas with different colours.                                      |  |
| I can draw lines and fill spaces with colour to recreate a piece of art.      |  |

### Computing | Mastering Mondrian

| I can use a range of tools in a computer program to reproduce a style of art. |  |
|-------------------------------------------------------------------------------|--|
| I can insert lines that are different sizes into my work.                     |  |
| I can fill areas with different colours.                                      |  |
| I can draw lines and fill spaces with colour to recreate a piece of art.      |  |